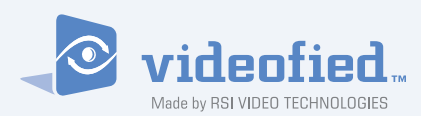

Sistemas de seguridad **VIDEOFIEDTM - VISIO**

Made by RSI VIDEO TECHNOLOGIES DOCUMENTS Documento Nº 3100-V May 2009

# Manual de Instalador

**A**bonado conectado a la central receptora de alarma por línea telefónica **F**ormato Surtec / Surtec + Vidéo (con y sin interfonia) **F**ormato Contact ID / Contact ID + Vidéo

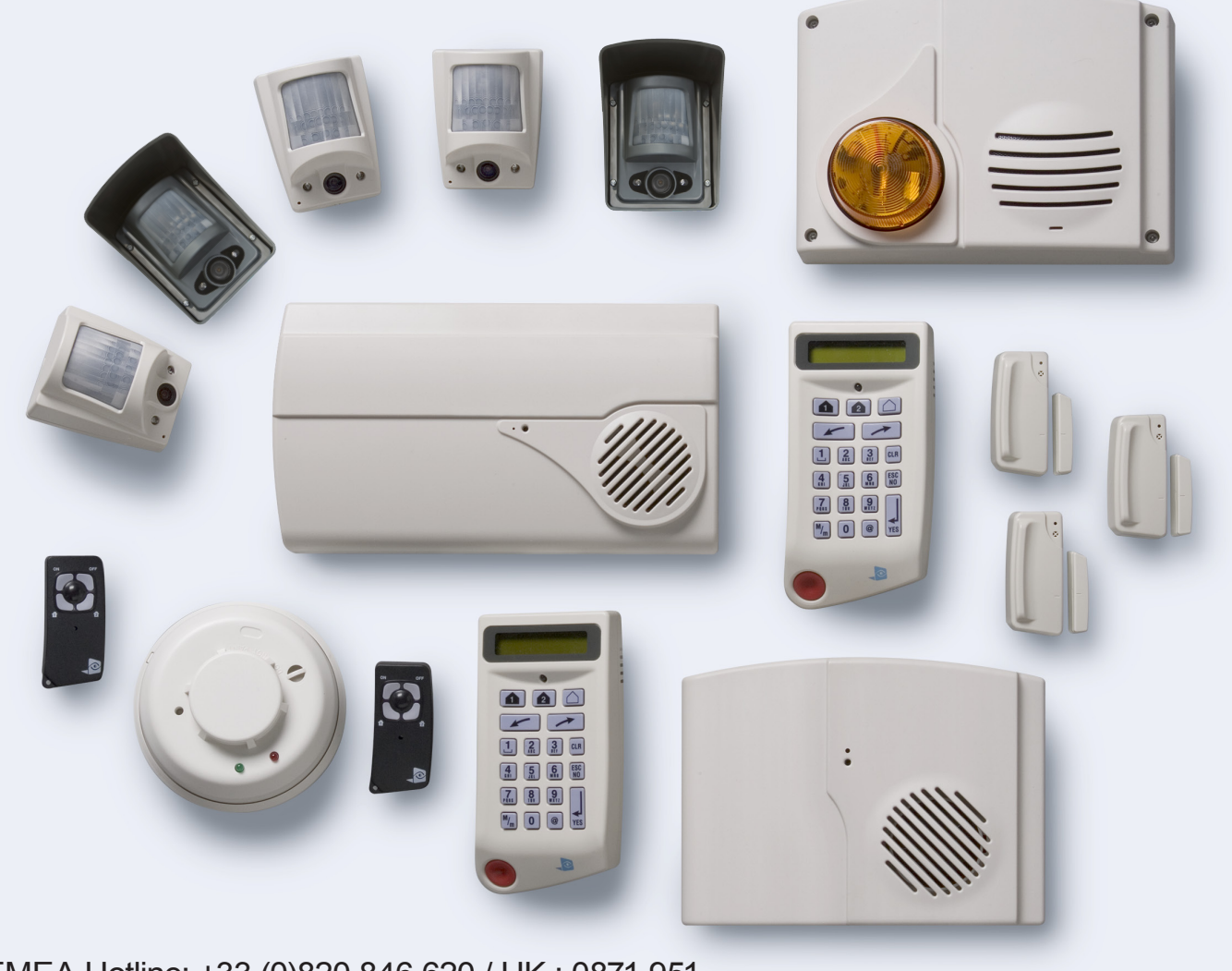

EMEA Hotline: +33 (0)820 846 620 / UK : 0871 951 USA Hotline: 877-206-5800

# **Resumen**

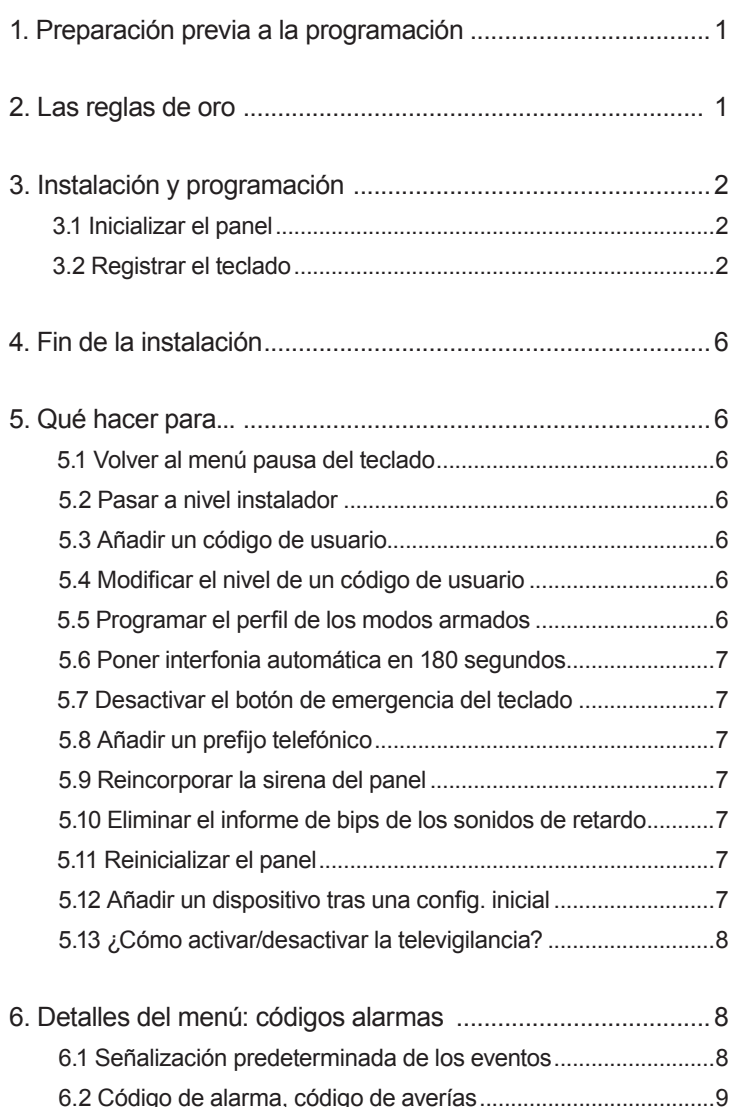

Si desea obtener más información, consulte las fichas de instalación:

- Ficha de instalación del "Teclado"
- Ficha de instalación "Cámara MotionViewer interior"
- Ficha de instalación "Cámara MotionViewer exterior"
- Ficha de instalación "Detector de movimiento"
- Ficha de instalación "Sirena interior"
- Ficha de instalación "Sirena exterior"
- Ficha de instalación "Control remoto"
- Ficha de instalación "Lector de tarjeta"
- Ficha de instalación "Detector de apertura"
- Ficha de instalación "Relé de control"
- Ficha de instalación "Sinópticos de los menús"
- Ficha de instalación "GPRS"
- Ficha de instalación "XTENDER"
- Ficha de instalación "Nuevas funcionalidades"

#### **Regulatory Information for USA**

**FCC Part 15** Information to the User Changes or modifications not expressly approved by RSIalarm, Inc. can void the user's authority to operate the equipment.

**FCC Part 15 Class B** This equipment has been tested and found to comply with the limits for a Class B digital device, pursuant to part 15 of the FCC Rules. These limits are designed to provide reasonable protection against interference in a residential installation. This equipment generates, uses, and can radiate radio frequency energy and, if not installed and used in accordance with the instructions, may cause harmful interference to radio communications. However, there is no guarantee that interference will not occur in a particular installation.

If this equipment does cause harmful interference to radio or television reception, which can be determined by turning the equipment off and on, the user is encouraged to try to correct the interference by one or more of the following measures:• Reorient or relocate the receiving antenna.

• Increase the separation between the equipment and the receiver.• Connect the affected equipment and the panel receiver to separate AC power outlets, on different branch circuits.• Consult the dealer or an experienced radio/TV technician for help.

**ACTA Part 68** This equipment complies with Part 68 of the FCC Rules and the requirements adopted by the ACTA. Located on this equipment is a label that contains, among other information, the registration number and the ringer equivalence number (REN) for this equipment. If requested, this information must be provided to the telephone company. The REN for the panel is 3.6".

#### **Registration No. US**:

The REN is used to determine the maximum number of devices that may be connected to your telephone line. Excessive RENs on a telephone line may result in devices not ringing in response to an incoming call. In most areas, the sum of all device RENs should not exceed five (5.0). To be certain of the number of devices that may be connected to a line, as determined by the total RENs, contact the local telephone company. For products approved after July 23, 2001, the REN for this product is part of the product identifier that has the format US:AAAEQ##TXXXX. The digits represented by ## are the REN without a decimal point (e.g. 02 is a REN of 0.2). For earlier products, the REN is separately shown on the label.

A plug and a jack used to connect this equipment to the premises wiring and telephone network must comply with the applicable FCC Part 68 Rules and requirements as adopted by ACTA. A compliant telephone cord and modular plug is provided with this product. It is designed to be connected to a compliant modular jack. See the Installation Manual for details.Alarm dialing equipment must be able to seize the telephone line and place a call in an emergency situation. It must be able to do this even if other equipment (telephone, answering machine, computer modem, etc.) already has the telephone line in use. To do so, alarm dialing equipment must be connected to a properly installed RJ31X jack that is electrically in series and ahead of all other equipment connected to the same telephone line. Proper installation is depicted in the following diagram. If you have any questions concerning these instructions, consult with your local telephone company or a qualified installer about installing a RJ31X jack and alarm dialing equipment for you.If this equipment causes harm to the telephone network, the telephone company may temporarily disconnect your service. If possible, you will be notified in advance. When advance notice is not practical, you will be notified as soon as possible.

The telephone company may make changes in its facilities, equipment, operations, or procedures that could affect the operation of the equipment. The telephone company may ask you to disconnect the equipment from the network until the problem has been corrected, or you are sure that the equipment isnot malfunctioning.This equipment may not be used on coin service provided by the telephone company. Connection to party lines is subject to state tariffs. **This device complies with Part 15 of the FCC Rules.** Operation is subject to the following two conditions: (1) this device may not causeharmful interference, and (2) this device must accept any interferencereceived, including interference that may cause undesired operation.

**RF Exposure Warning**: During operation, the user has to keep a minimum separation distance of 20 cm with the RF devices.

#### **Para Canadá:**

**Este material cumple con las especificaciones técnicas aplicables en la Industria canadiense.** 

El uso de este dispositivo se autoriza únicamente en las siguientes condiciones: (1) no debe producir interferencias y (2) el usuario del dispositivo debe estar preparado para aceptar cualquier perturbación radioeléctrica que reciba, aún en el caso de que dicha interferencia pueda comprometer el buen funcionamiento del dispositivo.

El índice de equivalencia de timbre (IET) se emplea para indicar la cantidad máxima de terminales que puede estar conectados a una misma interfaz telefónica. La terminación de una interfaz puede consistir en una determinada combinación de dispositivos, con la única condición de que la suma de los índices de equivalencia de los timbres de todos los dispositivos no sea superior a 5. El IET del panel es de 3,6

#### En una hoja de papel :

#### **•Indique las 4 zonas geográficas**

Una zona geográfica corresponde a una superficia en la cuál todos los sensores se armarán /desarmarán conjuntamente. Estas 4 zonas geográficas permitirán la creación de perfiles de armados parciales. Un armado parcial es una combinación de zonas geográficas que se van a armar o no. Al emplear el siguiente ejemplo, responderá a la mayoría de las preguntas.

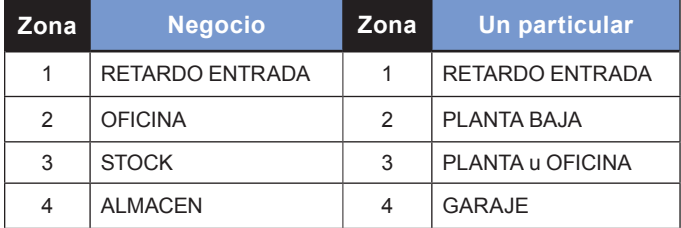

(La zona geográfica 1 queda, forzosamente, temporizada)

#### **• Nombre los dispositivos**

Sea lo más explícito posible, ya que, en caso de intrusión, éste será el nombre de dispositivo que se figurará en el teclado y que se transmitirá a la central receptora de alarma. Por ejemplo: **CAM HALL ENTRADA** (para una cámara situada en una entrada)

**• Asigne una zona geográfica** (del 1 al 4) a cada dispositivo.

# **2. Las reglas de oro**

- **La zona 1** siempre será **temporizada**.
- **No coloque nunca** el panel **cerca de un**  2 **cuadro eléctrico** : puede producir interferencias entra la radio y el transmisor GSM/GPRS.
- La **opción ideal** sería colocar el panel **lo más**  3 **centrada posible** dentro del lugar que se desee proteger (así se garantiza una mejor propagación de radio).
- 4 En caso de que se produzca un error de tecleo, utilice la tecla cura para borrar el carácter erróneo.
- **5** No registre nunca 2 veces el mismo dispositivo sin haberlo **eliminado** anteriormente de la programación del panel.
- Registro de un **máximo de 25 dispositivos** de todo 6 tipo, **sin distinción** (teclado inicial incluido).

#### **• Defina los perfiles de armados parciales**

(combinaciones de zonas, véase párrafo 5 programación de parciales, página 6).

#### **• Pida al usuario final que prepare sus códigos**

(un máximo de 19 códigos de acceso, con entre 4 y 6 cifras por código).

- Respete la **altura** de montaje (bajo dispositivo) de los **radares** : De 2m10 a 2m30, **cámaras** : De 2m10 a 2m30 (lo ideal sería dentro de un ángulo despejado), **Detectores con inmunidad animal** : 2m10 **obligatoriamente**.
- No fijar el teclado al **principio** de la instalación. 8
- **9** Limpie siempre el objetivo de las cámaras una vez colocadas (con un trapo limpio y seco, sin empujar al objetivo).
- Pulse **en primer lugar** la tecla, **luego** pase de minúscula/ 10 mayúscula con  $\mathbb{M}_m$  y viceversa.
- 11 El teclado se pone en modo descanso tras 30 segundos de inactividad, para que vuelva a aparecer la imagen, pulse la tecla [YES].

# **2. Las reglas de oro**

- 12 En caso de contar con ADSL en desagregación parcial, es obligatorio utilizar un **filtro pasivo** antes de conectar el panel a la línea telefónica principal.
- No se garantiza el funcionamiento en VoIP tras un "box" 13 ADSL.
- Utilice únicamente baterías de **litio SAFT LSH20** para el 14 **panel** y baterías **alcalinas LR20** para las **sirenas** interior, exterior y los relés de control RAR100.
- Los ITRA110/600 y DCVA200/600/700 (Dispositivos 15 con inmunidad animal) nunca deben colocarse en una escalera, o bien en frente de una escalera. (Riesgo de que se produzcan activaciones intempestivas).
- **No cambiar nunca** el nombre del código de instalador, 16 después de la instalación, ya que podría (dependiendo de las versiones de los paneles) volver a **nivel 3** y bloquear sistema.

# **3. Instalación y programación**

Fije el panel en la pared e introduzca el cable del teléfono (además del (de los) filtro(s) si fuera necesario). **3.1 Inicialice el panel**

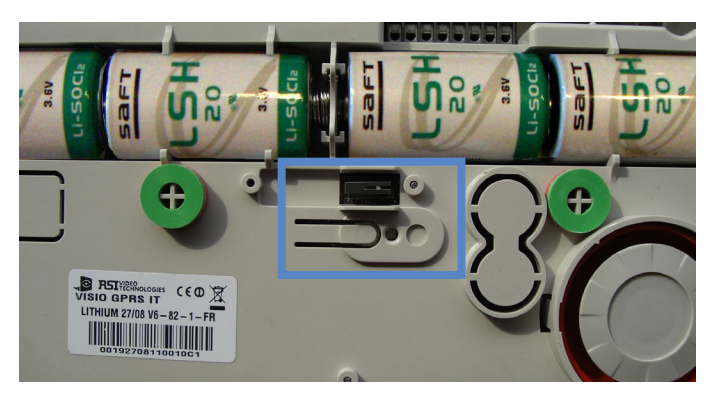

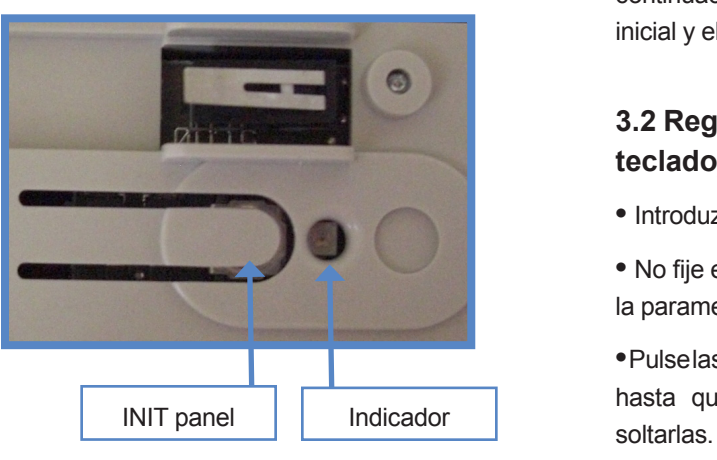

**•** Introduzca en un principio 2 baterías **de litio LSH20**, espere a que se enciendan las dos luces del indicador del panel e introduzca a continuación las otras dos baterías.

**•** Con la tapa del panel abierto, pulse **con cuidado** el INIT del panel (durante unos 8 segundos) hasta que el **indicador parpadee 2 veces prolongadamente** , y suéltelo a continuación.

**•** Vuelva a pulsar el INIT del panel (durante 1 segundo aproximadamente), **el indicador parpadea 1 vez**, a continuación, suéltelo. El panel está lista para la configuración inicial y el registro de dispositivos.

#### **3.2 Registre el teclado (cf. Ficha de instalación del teclado)**

- Introduzca las 3 baterías de **litio LS14500** en el teclado.
- No fije el teclado, éste le servirá para realizar los registros y la parametrización de los dispositivos.

**•** Pulse las teclas [CLR] y [ESC NO] del teclado **simultáneamente**, hasta que el indicador del teclado parpadee y ya pueda

# **3. Instalación y programación**

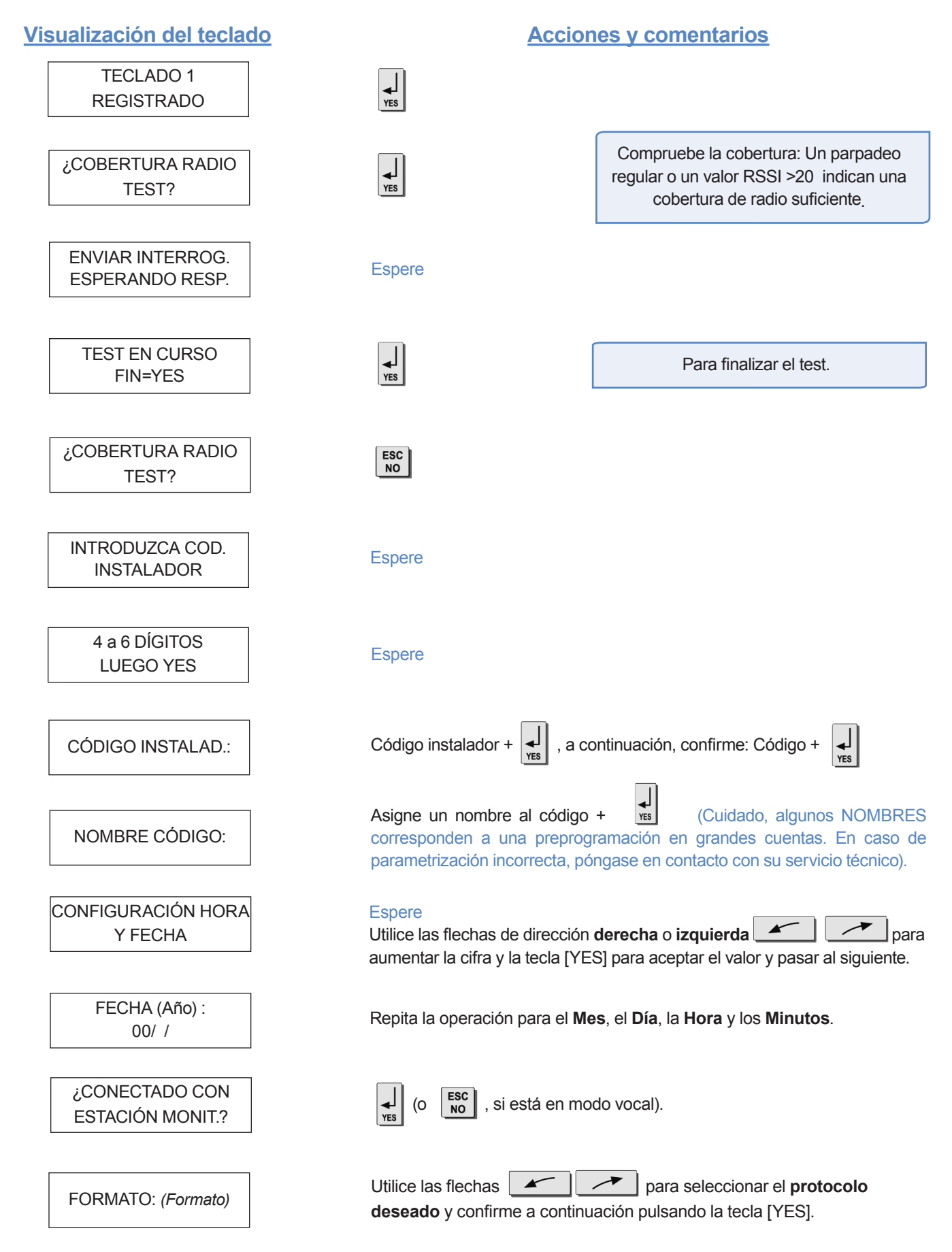

La elección del formato debe realizarse en función de las características del ordenador de televigilancia. **En consecuencia, es él quien fija el formato que se debe seleccionar.**

En general, en Francia, para la interfonia, el formato que debería seleccionar sería:

**SURTEC** o **(SURTEC + VIDEO si hay cámaras)** 

si no :

**CONTACT ID** o **(CONTACT ID + VIDEO si hay cámaras)**

No seleccionar nunca los formatos **SURTEC + FRONTEL** ni **CONTACT ID + FRONTEL**

#### **destinados a los finales de test.**

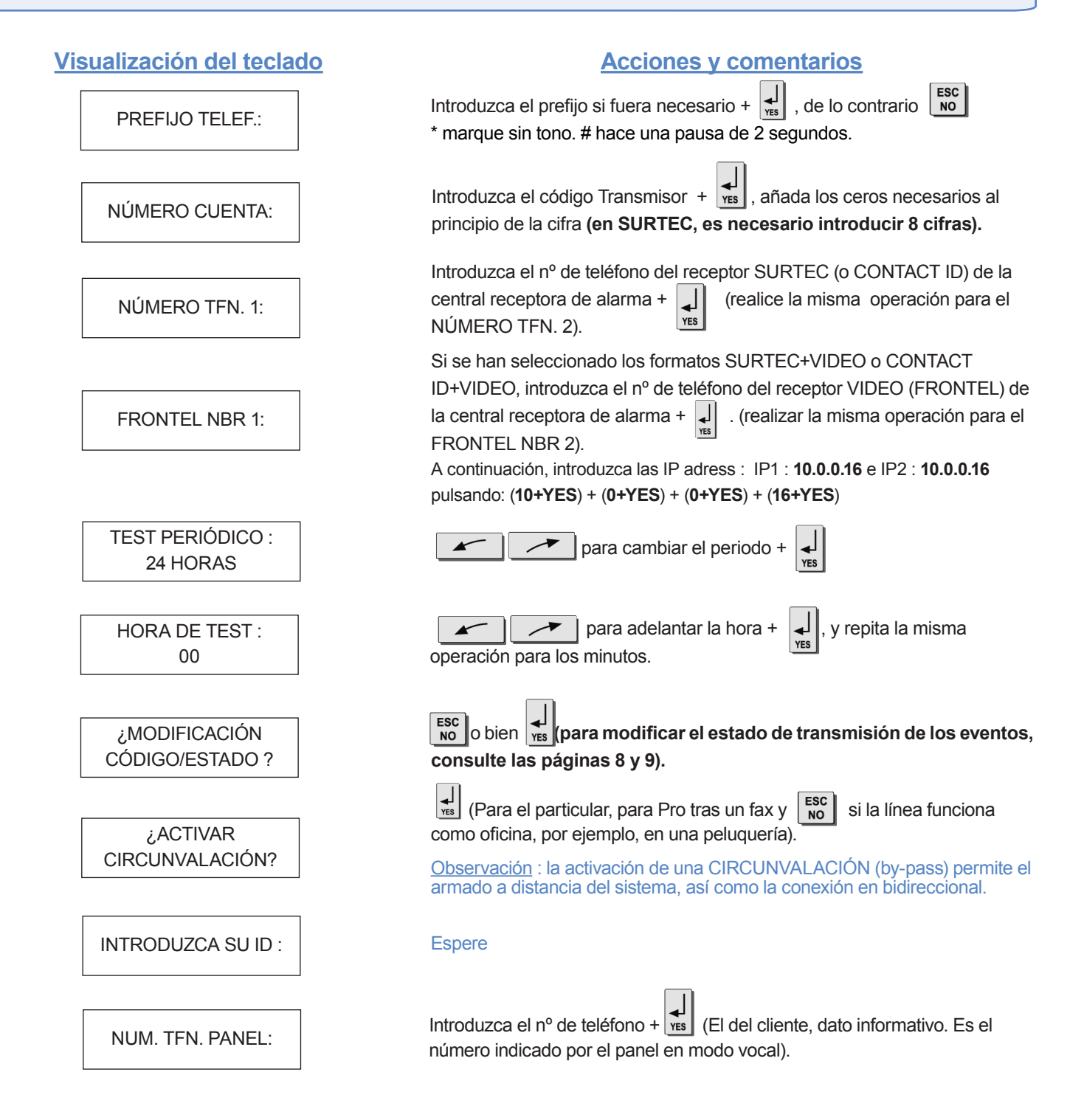

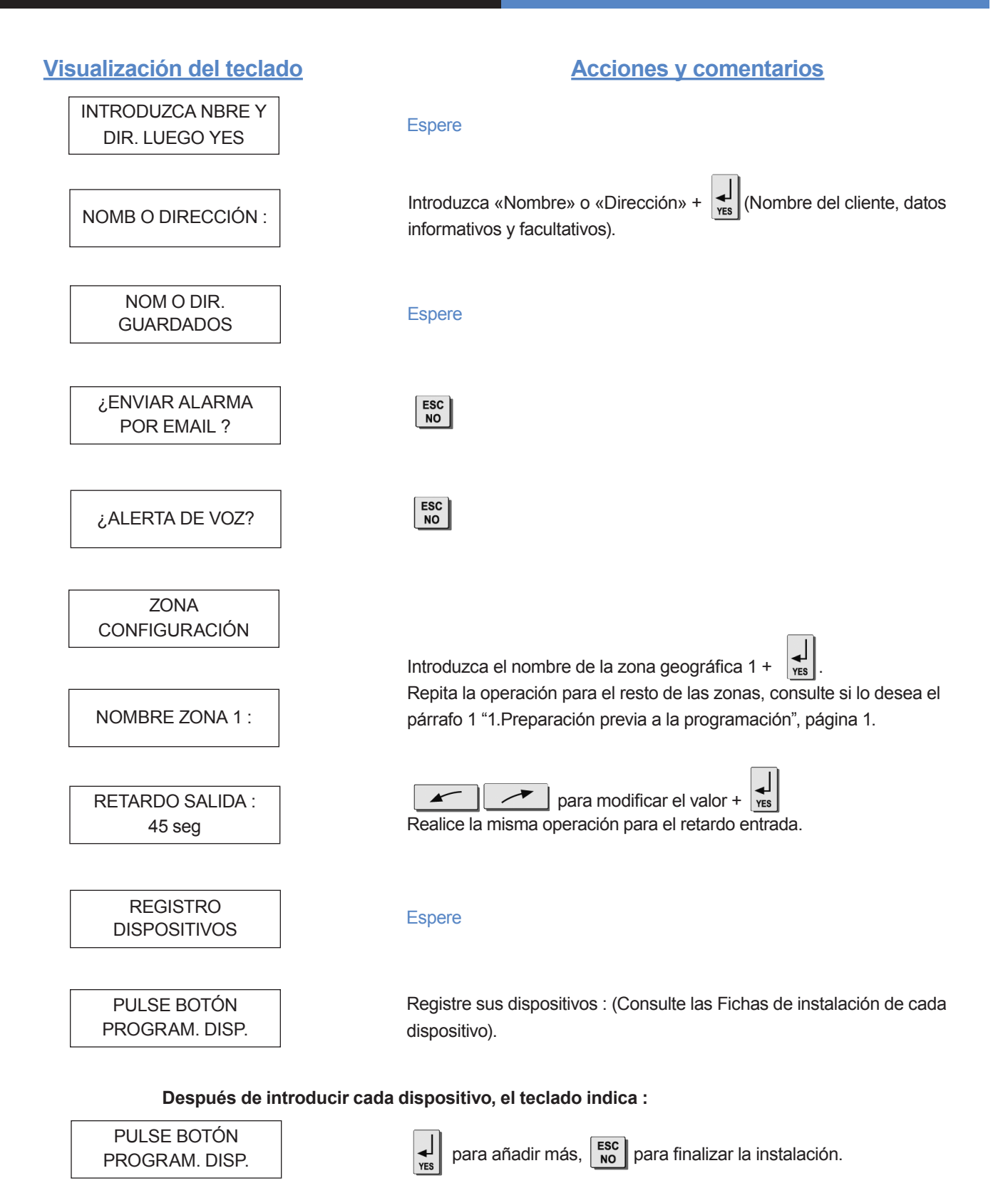

# **4. Fin de la instalación**

Ya ha introducido y fijado todos los dispositivos, ha registrado los mandos a distancia, ahora ante la pregunta :

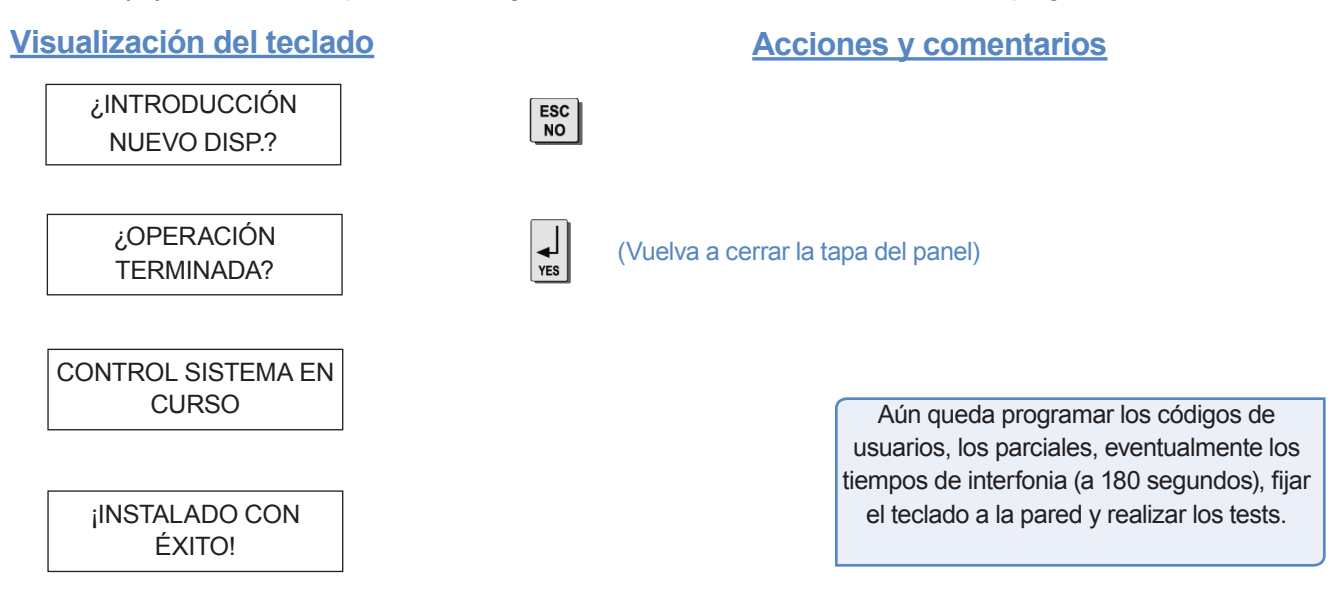

# **5. Qué hacer para...**

#### **5.1 Volver al menú pausa del teclado**

Para volver al menú pausa del teclado, pulse la tecla  $\frac{1}{100}$  durante 5 segundos.

#### **5.2 Pasar a nivel instalador (nivel 4)**

Con las flechas de dirección  $\rightarrow$   $\rightarrow$  diríjase al menú **NIVEL DE ACCESO**.

Confirme pulsando la tecla [YES].

Aparece **NIVEL : 1** o bien **NIVEL : 2** o bien **NIVEL : 3**

Elija con las flechas de dirección el nivel 4 y confirme con la tecla [YES], + código instalador. En el nivel 4 (nivel instalador), aparece un menú adicional: el menú **CONFIGURACIÓN** (permite añadir, eliminar y parametrar los dispositivos, los parciales, prefijo…)

#### **5.3 Añadir un código de usuario**

Por motivos de seguridad, no se ha registrado previamente ningún código de usuario. En consecuencia, una vez finalizada la instalación, convendría crear al menos uno.

Con las flechas de dirección  $\left| \right\rangle$   $\left| \right\rangle$  diríjase al menú **BADGES / CÓDIGO DE ACCESO** + [YES]. Introduzca el código de instalador + [YES]. Vuelva a pulsar [YES] para registrar un código nuevo. Vuelva a introducir el código. Confírmelo volviéndolo a registrar, a continuación, asígnele un nombre.

Cada código registrado se sitúa en el nivel 3 por defecto. A partir de ese momento, el código de usuario creado puede, también, registrar otros códigos de usuario.

#### Se pueden registrar hasta 19 códigos de usuario.

#### **5.4 Modificar el nivel de un código de usuario**

Código de nivel 1 : permite el armado/desarmado y parciales. Código de nivel 3 : equivale al nivel 1 + creación/modificación de códigos, lectura del diario de eventos y modificación de fecha y hora.

Con las flechas de dirección  $\left| \right\rangle$  diríjase al menú **BADGES / CÓDIGO DE ACCESO**.

Introduzca un código válido (mínimo de nivel 3).

Con las flechas de dirección, diríjase al menú **CONFIGURACIÓN BADGES / CÓDIGOS**

Confirme pulsando la tecla [YES]. Seleccione el código que desee modificar. Con las flechas de dirección, diríjase al menú **NIVEL DE ACCESO 3**. Confirme pulsando la tecla [YES]. Con las flechas de dirección, modifique el nivel y confirme pulsando la tecla [YES].

#### **5.5 Programar el perfil de los modos de armamientos**

Con las flechas de dirección  $\|\cdot\|$   $\rightarrow$  diríjase al menú **CONFIGURACIÓN** (niv.4) -> **MODOS DE ALARMA PROGRAMABLES** -> **PLENAMENTE ARMADO, MODO SP1, MODO SP2** (utilice las flechas de dirección : derecha o izquierda y [YES] para seleccionar el modo de alarma que desee modificar). Una primera pantalla le confirma las zonas afectadas por este modo. Cada vez que pulse el Nº de la zona afectada, modifica el estado correspondiente situado debajo (confirmación con la tecla [YES]). A continuación, seleccione el tipo de alarma sonora que desee mediante las flechas de dirección (consulte tabla de la página siguiente).

# **5. Qué hacer para...**

Zonas : 1 2 3 4 Cada vez que pulse sobre el número de la zona, estará modificando el estado correspondiente.

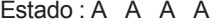

Situado debajo. Finalmente, confirme pulsando la tecla [YES].

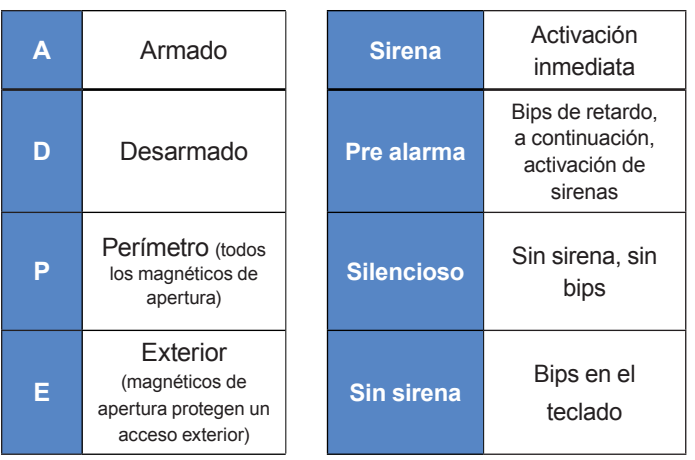

#### **5.6 Poner interfonia automática a 180 segundos**

Con las flechas de dirección  $\left| \right|$   $\left| \right|$   $\left| \right|$  diríjase al menú **CONFIGURACIÓN** (niv. 4) -> **CONFIGURACIÓN ESTACIÓN MONIT.** -> **PORTERO AUTOM.**

Por defecto, está restringido. Pulse la tecla [YES] para poder modificar su valor y elija su duración mediante las flechas de dirección. 180 segundos es lo que se suele utilizar.

#### **5.7 Desactivar el botón de emergencia del teclado (botón rojo)**

Con las flechas de dirección  $\left| \right|$   $\rightarrow$   $\left| \right|$  diríjase al menú **PROGRAMABLE PROPIEDADES** -> **BOTÓN EMERGENCIA ACTIVADO** Confirme pulsando la tecla [YES]. Utilice las flechas de dirección para modificar el estado. Confirme pulsando la tecla [YES]. Introduzca el código de instalador si es necesario.

#### **5.8 Añada un prefijo telefónico**

Con las flechas de dirección  $\left| \begin{array}{cc} \nearrow \end{array} \right|$  diríjase al menú **CONFIGURACIÓN** (niv. 4) -> **PARÁMETROS GENERALES**. Confirme pulsando la tecla [YES]. Con las flechas de dirección, diríjase al menú **PREFIJO TELEF.** Confirme pulsando la tecla [YES]. Añada el prefijo. Confirme pulsando la tecla [YES]. (Por ejemplo, para obtener el 0, pulse 11 veces sobre el 0 y confirme pulsando [YES]).

Nota : " \* " permite marcar el Nº sin esperar tono. " # " permite una pausa de 2 seg. en la numeración.

Consulte la ficha de instalación del teclado para obtener caracteres especiales.

#### **5.9 Reintegrar la sirena del panel tras añadir una sirena interior**

Si se añade una sirena interior se inhibe la sirena del panel que puede, no obstante, reactivarse.

Para ello, diríjase al menú : **CONFIGURACIÓN** -> **ZONAS Y DISPOSITIVOS** -> **PANEL SIRENA** + [YES]. Elija el estado autorizado.

### **5.10 Eliminar el informe de bips del retardo de las sirenas interiores**

Cuando se añade una sirena interior remota, se le integrarán automáticamente los bips de retardo. Se pueden quitar en el menú: **CONFIGURACIÓN** -> **ZONA Y DISPOSITIVOS** -> **SONIDOS RETARDO** + [YES]. Elija el estado restringido

#### **5.11 Reinicializar un panel**

Atención al reinicializar su panel, perderá toda la configuración. Pulse durante 8 segundos el INIT del panel (el led parpadeará 2 veces).

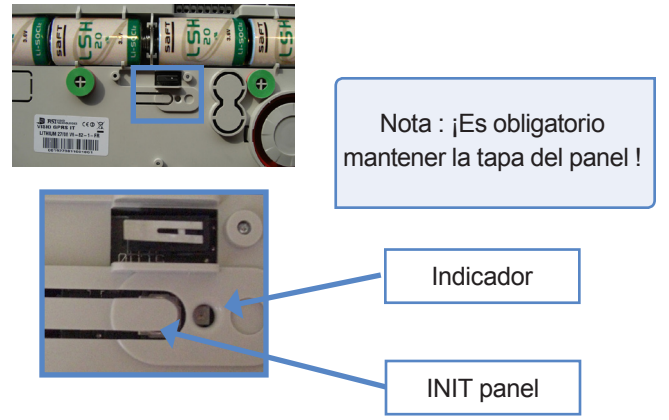

## **5.12 Añadir un dispositivo tras una configuración inicial**

Con las flechas de dirección  $\|\cdot\|$   $\rightarrow$  diríjase al menú **CONFIGURACIÓN** (niv. 4) -> **ZONA Y DISPOSITIVOS**. Confirme con la tecla [YES], aparecerá Dispositivos, pulse en la tecla [YES], aparecerá **AÑADIR NUEVO DISPOSITIVO**, pulse la tecla [YES], aparecerá **PULSE BOTÓN PROGRAM DISP.**, registre el dispositivo pulsando el botón INIT.

Atención : si añade un dispositivo en una zona anteriormente inutilizada, será necesario modificar los perfiles de los modos de armado (Cf. 5.5) para poder tener en consideración esta nueva zona.

# **5. Qué hacer para...**

#### **5.13 Cómo activar/desactivar la televigilancia**

Con las flechas de dirección **dirí** diríjase al menú **CONFIGURACIÓN** (niv. 4) -> **CONFIGURACIÓN ESTACIÓN MONIT.** -> **PARÁMETROS MONITORING** -> **MONITORING?**.

Pulse la tecla  $\left| \frac{1}{\epsilon} \right|$ , a continuación, seleccione el estado que desee (activo o inactivo) con las flechas de dirección  $\begin{array}{ccc} \hline \text{se} & \text{g} & \text{g} \\ \hline \text{se} & \text{g} & \text{h} \end{array}$  y confirme, pulsando  $\begin{array}{c} \hline \text{g} \\ \hline \text{h} \end{array}$ .

# **6. Detalles del menú : CÓDIGOS**

#### **6.1 Señalización predeterminada de los eventos: (salvo si utiliza una preprogramación)**

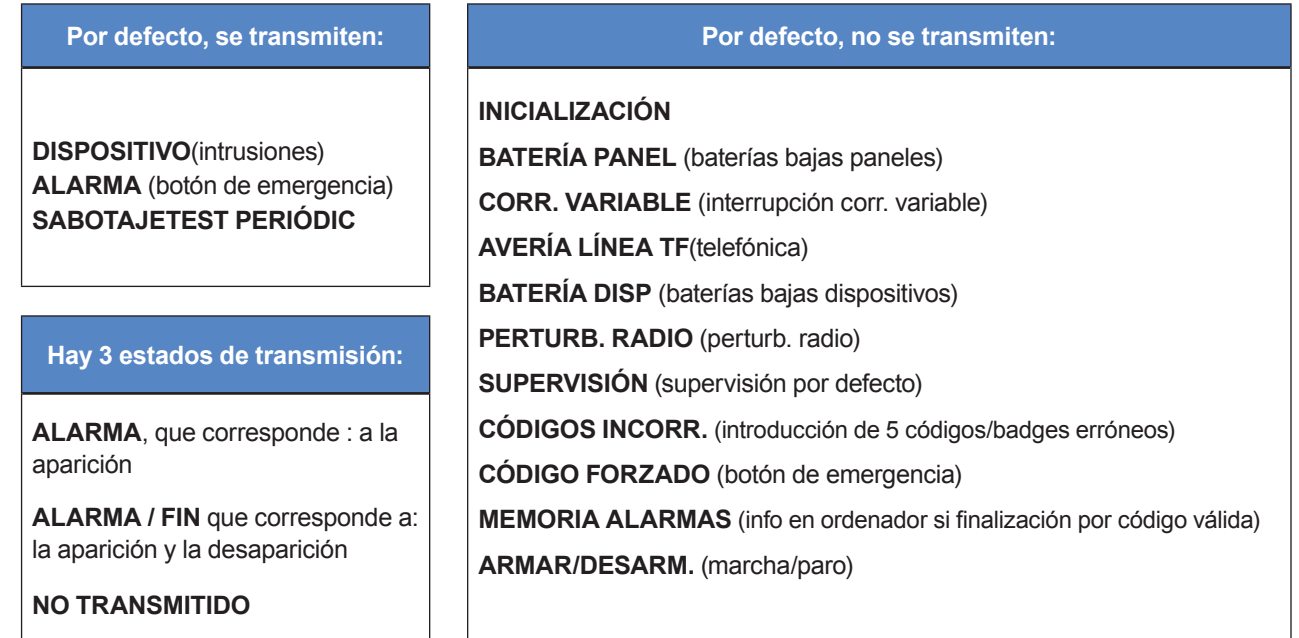

#### **Ejemplos:**

- Si deseamos subir los eventos de **ARMAR/DESARM.** (marcha/paro), habrá que modificar la configuración del evento **ARMAR/DESARM.** en **ALARMA / FIN**.

- Si deseamos subir la información de los códigos incorrectos, habrá que modificar la configuración del evento **CÓDIGOS INCORR.** dentro del estado **ALARMA**.

#### **¿Cómo modificar el estado de transmisión de los eventos?**

Hay 2 soluciones posibles:

**• Durante la instalación, justo después de haber confirmado la hora del test periódico, el teclado pregunta :**

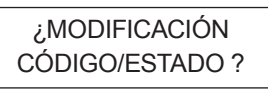

Si pulsa la tecla  $\left|\frac{1}{\text{res}}\right|$  accederá al menú **MODIFICACIÓN ESTADO TRANSMI.**

#### **• Tras la instalación inicial, utilizando el teclado :**

Con las flechas de dirección **dirívidade** diríjase al menú **CONFIGURACIÓN** (niv. 4) -> **CONFIGURACIÓN ESTACIÓN MONIT.** -> **CÓDIGOS ALARMA** -> **MODIFICACIÓN ESTADO TRANSMI.**

A continuación:

Con las flechas de dirección **seleccione el seleccione** el

evento que desee transmitir, pulse  $\left| \cdot \right|$  modifique a continuación el estado de transmisión con las flechas y vuelva a confirmarlo con la tecla [YES]. Repita la operación para cada evento cuya consigna de transmisión desee modificar.

#### **6.2 Códigos de alarma, código de averías: (salvo si utiliza una preprogramación)**

#### **¿Cómo modificar los códigos de alarmas asociados?**

Tras haber realizado la instalación usando el teclado :

Con las flechas de dirección  $\left| \begin{array}{cc} \diagup \\ \diagup \end{array} \right|$  diríjase al menú **CONFIGURACIÓN** (niv. 4) -> **CONFIGURACIÓN ESTACIÓN MONIT.** -> **CÓDIGOS ALARMA** -> **MODIFICACIÓN CÓDIGO ALARMA**

A continuación :Con las flechas de dirección  $\mathbf{r}$ seleccione el dispositivo y su código asociado.

Pulse la tecla  $\left| \cdot \right|$  para modificar su valor.

A continuación, introduzca el valor en el teclado y confírmelo pulsando la tecla  $\left| \frac{1}{\kappa} \right|$ . Repita la operación con cada dispositivo y el código asociado que se desee modificar, de acuerdo con las indicaciones de su central receptora de alarma.

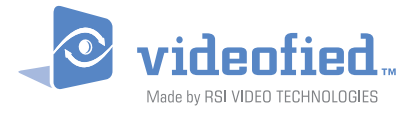

EMEA SALES 2, rue Alexis de Tocqueville 92160 ANTONY FRANCE Hot line : +33 (0)820 846 620 / UK : 0871 951 Fax : +33 (0)3 90 20 66 36

USA SALES 4455 White Bear Parkway, Suite 700 White Bear Lake, MN 55110 USA Hot Line : 877-206-5800 Fax : 651-762-4693

#### www.videofied.com

© 2009 RSI VIDEO TECHNOLOGIES. VIDEOFIED™ is a Registered Trademark of RSI VIDEO TECHNOLOGIES. Las especificaciones pueden someterse a modificación sin previo aviso.